2.10.4 查询公积金的 N 种方式及其攻略

在上海工作,怎样查询自己的公积金既方便又快捷呢?市公积金管理中心说,除 了可以在上海住房公积金网(www.shgjj.com)注册登录查询之外,还有拨打 12329 查询、通过手机客户端查询、12329 短信查询、银行自助机具查询、微信 查询等方式,一起来看看具体的操作攻略吧!

首先,需要知道自己的公积金账号和身份证号,公积金账号可点击财务处微信左 下角"阅读原文"查询

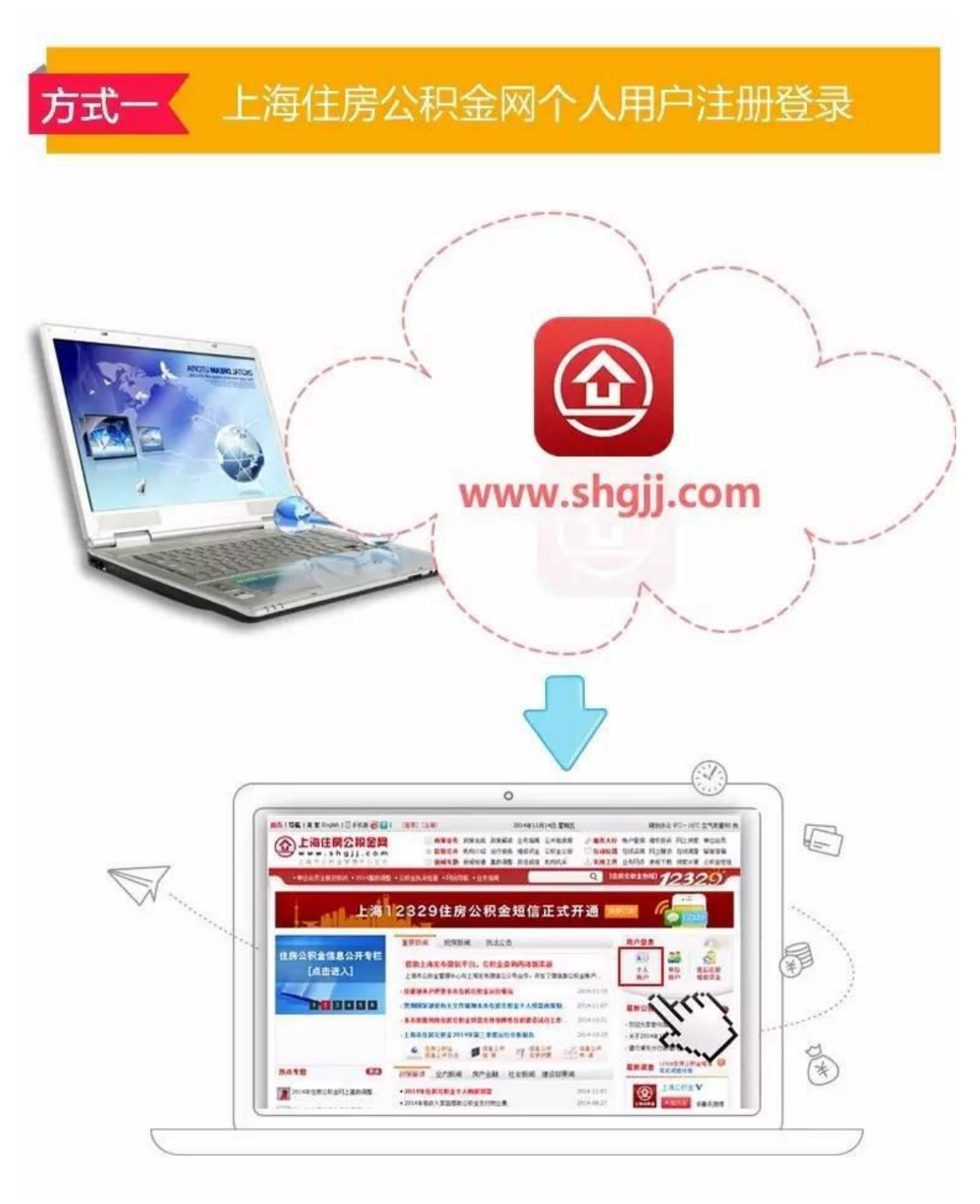

方式一:通过网站查询

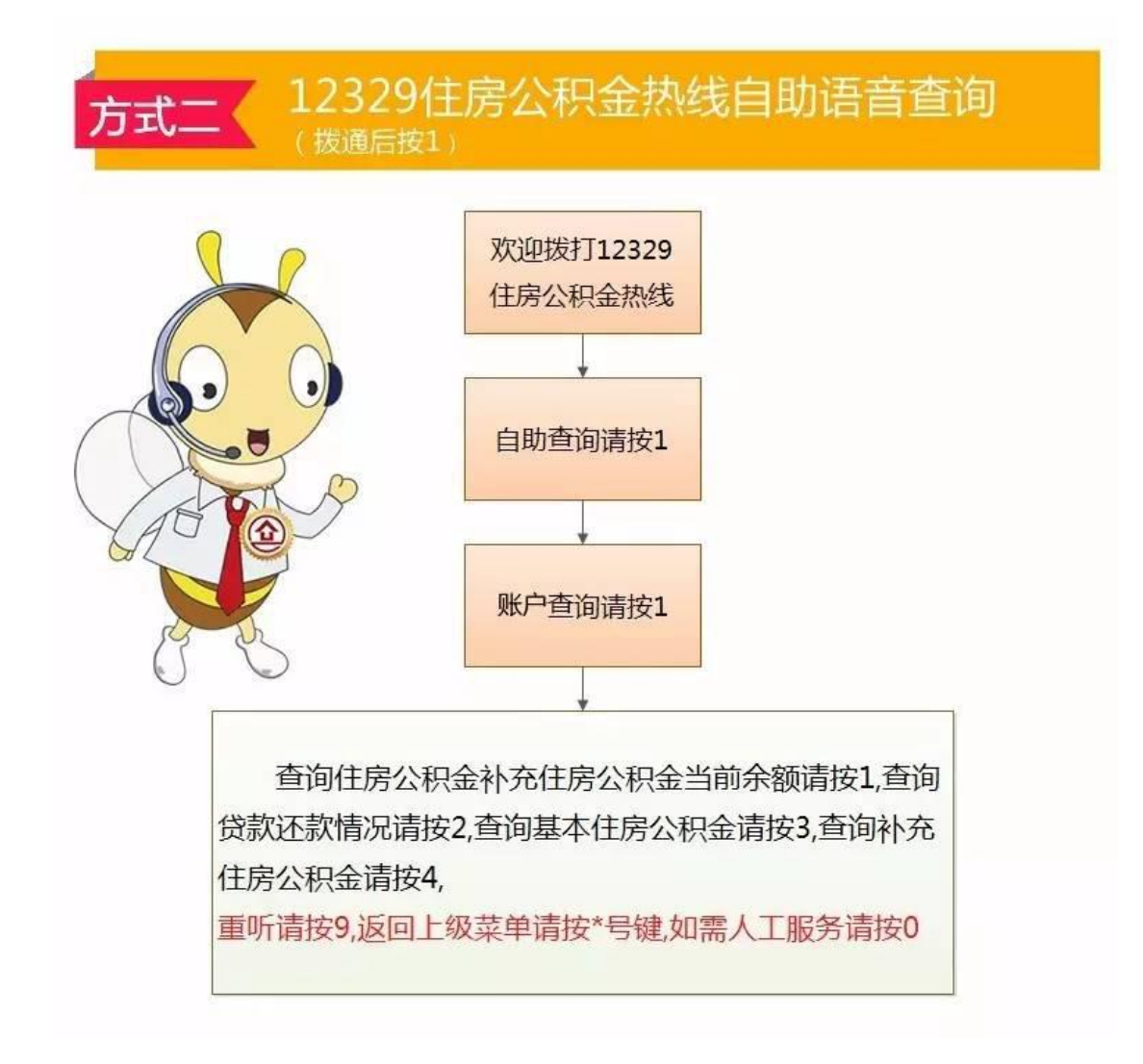

方式三:通过手机客户端查询

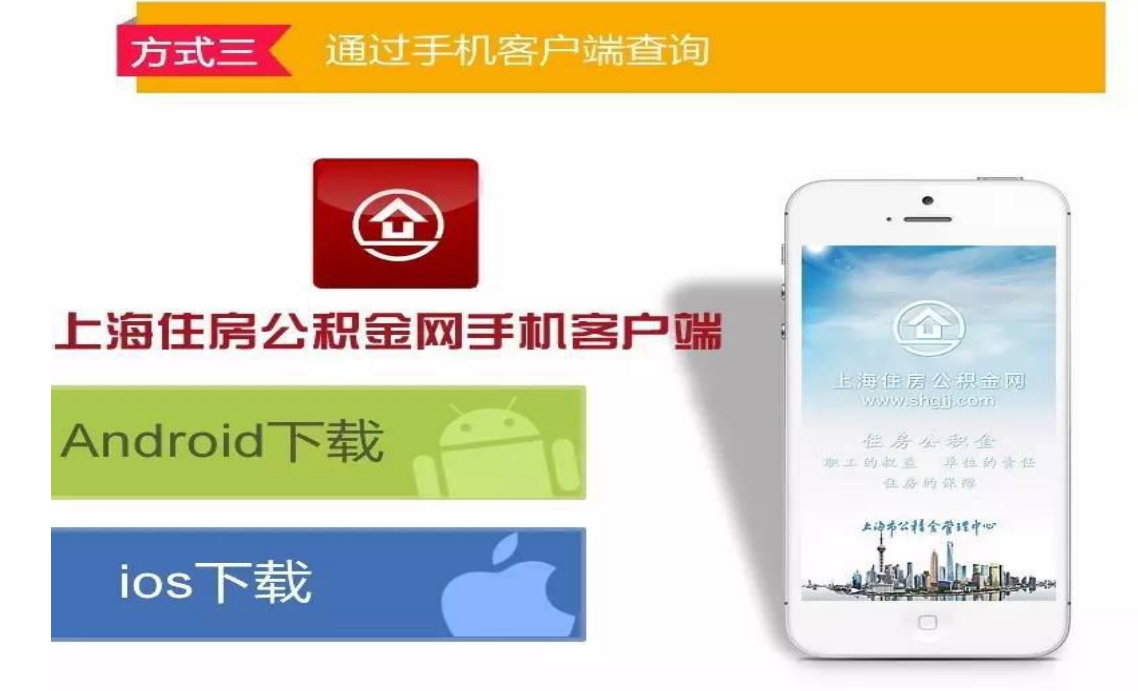

## 账户登录及个人住房公积金账户查询

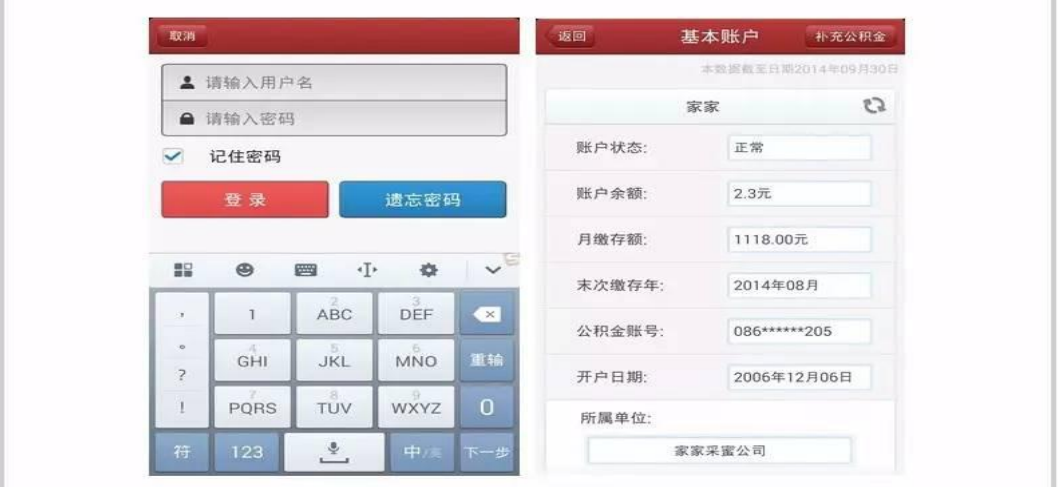

## 账户明细信息查询 (含补充公积金账户信息)。

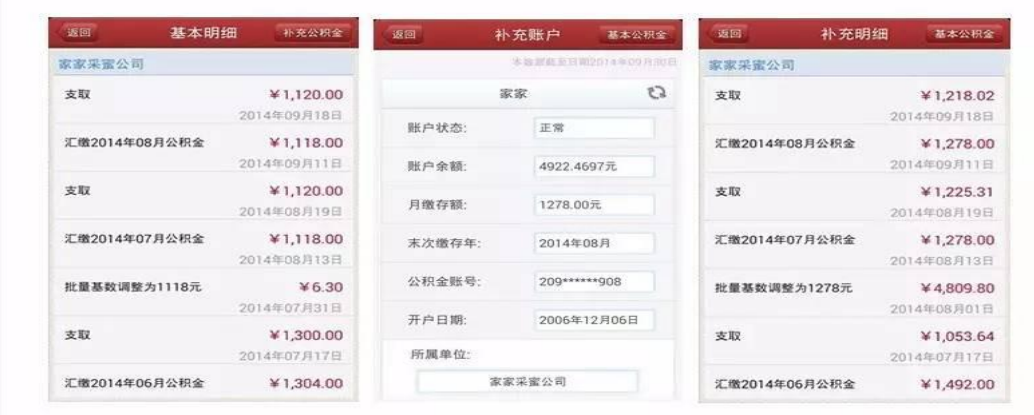

## 方式四:通过 12329 短信查询

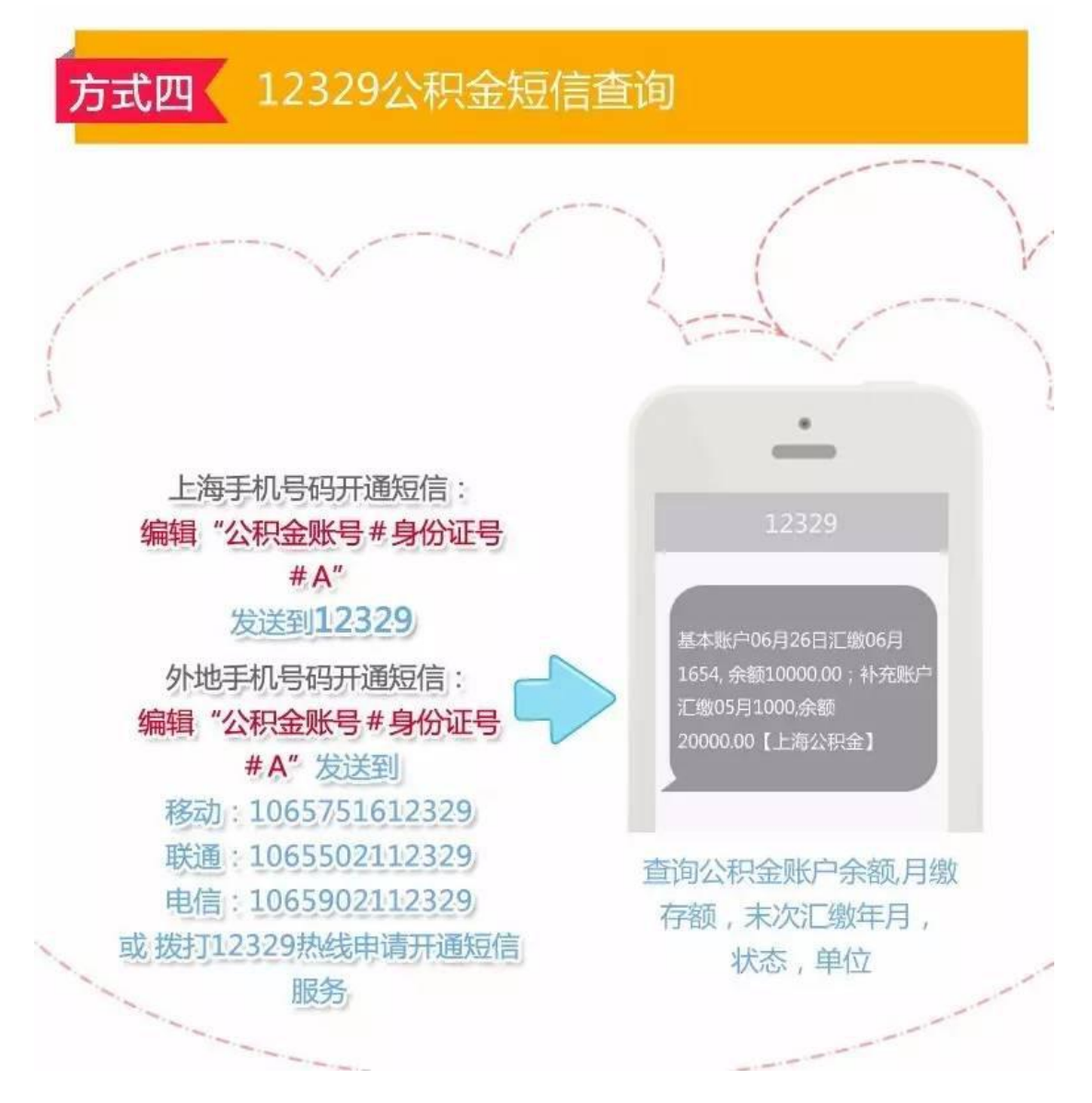

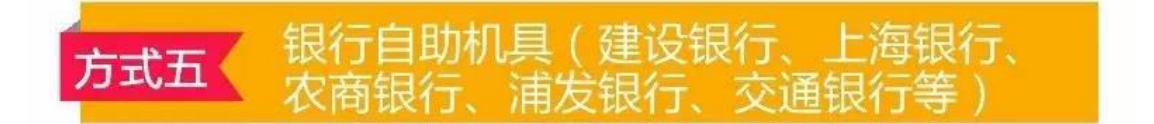

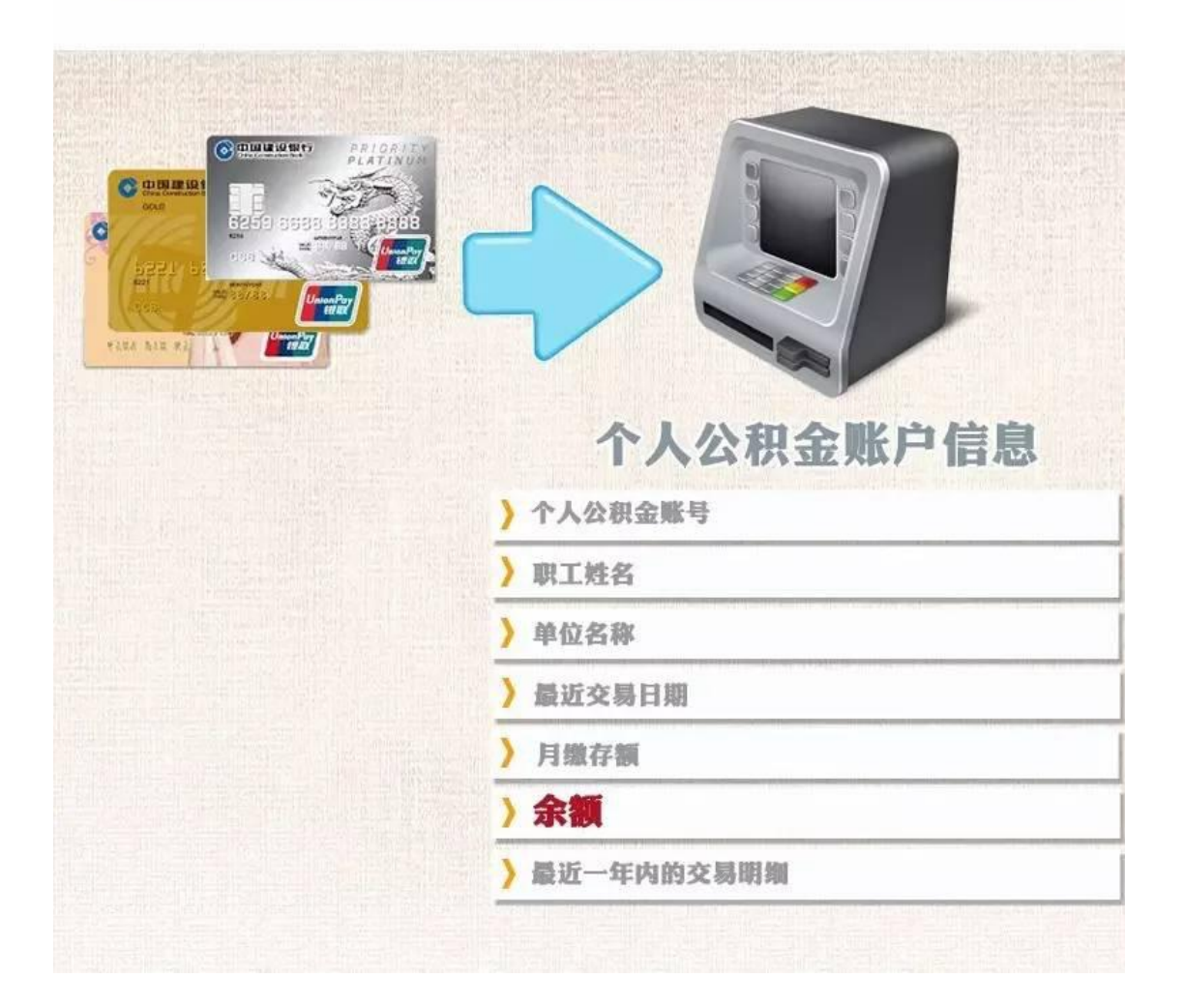

## 方式六:通过微信查询

1、首先打开上海发布微信的"市政大厅",选择小布与市公积金管理中心合作 推出的"公积金查询"功能。

2、输入用户名和密码,即可查询个人账户、账户明细等信息。如果还没注册, 请先注册后登陆。(如果不知道自己的公积金账号

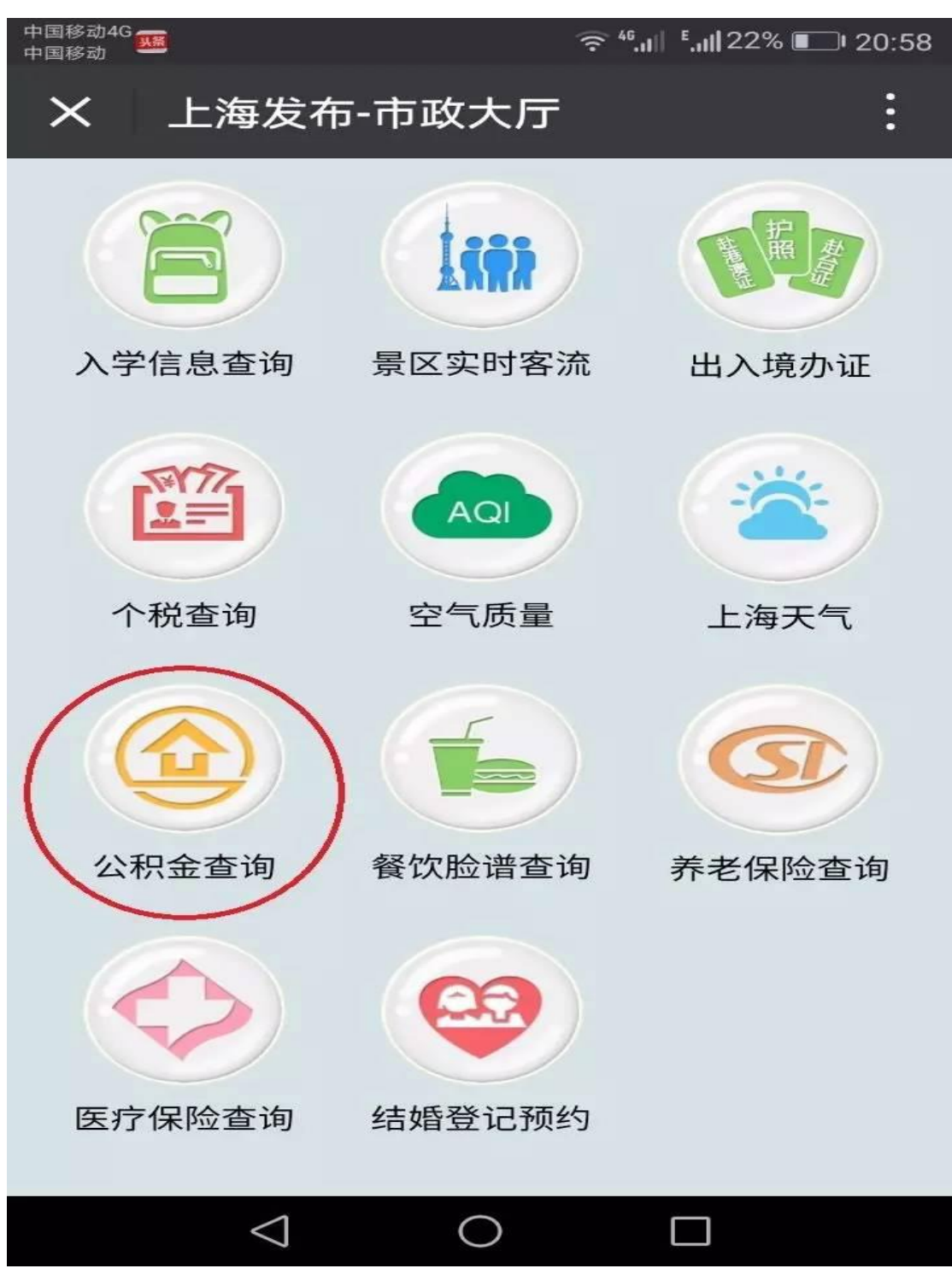

,可点击左下角的阅读原文进入账号查询页面)